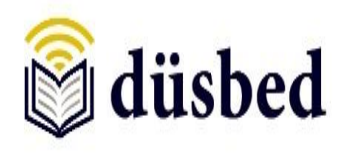

**ISSN : 1308-6219 Ekim 2017 YIL-9 Sayı 19**

# **SDL TradosStudio Yazılımı Üzerinden Bilgisayar Destekli Çeviri Teknolojileri İncelemesi**

**İnönü KORKMAZ<sup>1</sup>**

**Esra Nur ACAR<sup>2</sup>**

**Öz**

İlerleyen teknolojinin diğer bilim alanlarına olduğu gibi çeviribilim alanına da yaptığı katkılar inkar edilemez. Bu katkılardan en önemlisi şüphesiz bilgisayar destekli çeviri teknolojisi ve çeviriye yardımcı araçlardır. Makine çevirisi ve insan çevirisini ortak bir paydada buluşturan bilgisayar destekli çeviri araçları, yüksek kalitede çeviri hizmeti elde etme, birden fazla çeviri süreci aktörünü bir proje bünyesinde toplama gibi özelliklerle hem işverene, çeviride zaman kazandırma ve görece daha rahat zaman yönetimi, farklı kaynaklara daha rahat erişim gibi özelliklerle de hem de çevirmene çeşitli kolaylıklar sunmaktadır. Bu durumlar göz önünde bulundurulduğunda, bilgisayar destekli çeviri araçlarının çevirmen adaylarının lisans eğitimlerine dahil edilmesinin önemi yadsınamaz. Bu bağlamda, bu çalışma ülkemizde mevcut lisans programlarının müfredatlarını incelemeyi ve günümüz bilgisayar destekli çeviri araçlarından en yaygın olanlarından SDL TradosStudio yazılımının hem eğitmen hem de öğrenci bakış açısıyla incelenmesini amaçlamaktadır. Bu sayede çevirmen adaylarının teknolojini çeviri alanına nasıl dahil edileceğine dair bir fikir edinmesi amaçlanmıştır.

**Anahtar Kelimeler:** Bilgisayar Destekli Çeviri, Makine Çevirisi, SDL TradosStudio, Çeviribilim.

#### **An Evaluation of ComputerAssistedTranslation Technologies via SDL TradosStudio Software**

#### **Abstract**

Growing technology has contributed to the field of translation studies as many other disciplines. One of its most important contributions is undoubtedly computer- assisted translation (CAT) technology and translation assistant tools. Uniting machine translation and human translation in a common ground, CAT tools provide facilities for both employer like getting high- qualified translation service and gathering more than one translation process actor in a project, and for translators like gaining and better managing time in translation and easily accessing different sources. Given these conditions, including the courses on computer- assisted translation in the curriculum of prospective translators is significant. Within this scope, the present study aims to examine the present curriculum of undergraduate translation departments and examine one of the most prevalent CAT tools, SDL Trados Studio, from the view of both educators and students. Therefore, we aim to give an idea to students about how technology can be included in the field of translation.

**Keywords:** Computer- Assisted Translation, Machine Translation, SDL Trados Studio, Translation Studies.

### **1. Giriş**

1

Bilgi teknolojileri ile çeviri arasındaki ilişkinin son yıllarda çeviribilimalanyazınında sıkça irdelenmeye başlandığı gözlemlenmektedir. Bir yandan özel alan çevirisi, teknik çeviri, uzmanlık alanları çevirisinin uygulama boyutunda çeviri eyleminin başlıca aktörleri arasında sayılan çeviri şirketleri, profesyonel çevirmenler ve çeviri talebinde bulunan taraflar gün geçtikçe teknoloji tabanlı çözümlere yönelirken, diğer yandan bilginin dağıtımında teknolojiye olan bağımlılığın günden güne arttığını tanık olmaktayız. Uygulama alanında bilgi teknolojileri ile çeviri eyleminin

<sup>1</sup>Yrd.Doç.Dr.. Trakya Üniversitesi, Edebiyat Fakültesi, Mütercim-Tercümanlık Bölümü, [inonukorkmaz@trakya.edu.tr](mailto:inonukorkmaz@trakya.edu.tr)

<sup>2</sup>Arş.Gör.. Trakya Üniversitesi, Edebiyat Fakültesi, Mütercim-Tercümanlık Bölümü, e.sozbilici@gmail.com

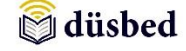

daha kısa sürede daha çok kazanç elde etmek gibi ortak bir paydada buluşması kuramsal alanda da her iki alanda birden biriken bilgi birikiminin ortak hedeflere yönelmesini gerekli kılmaktadır. Bu nedenle bilişim uzmanları ile çeviribilim alanında çalışmalar yürüten araştırmacı ve akademisyenlerin karşılıklı olarak biçimde bilgi alışverişinde bulunmaları hem çeviri uygulamalarının daha nitelikli biçimde yürütülmesine hem de kuramsal alanın gelişmesine katkıda bulunabilir.

Bu çalışma çerçevesinde de bilgi teknolojileri kapsamında çeviri uygulamalarına yönelik iki temel kavram olan Bilgisayar Destekli Çeviri araçları (BDÇ) ve Makine Çevirisine değinilmekte olup bunlardan özellikle BDÇ araçları içinde günümüzde görece sıkça kullanılan bir yazılımın (SDL TradosStudio) incelemesi gerçekleştirilmiştir. İnceleme konusu olarak seçilen yazılım araştırmacılar tarafından Trakya Üniversitesi tarafından desteklenen ulusal bir eğitim projesi kapsamında Mütercim-Tercümanlık bölümünde Çeviride Bilgi Teknolojileri başlıklı bir derste kullanılmak üzere okul laboratuvarına kazandırılmıştır. İlgili yazılımın kullanımı konusunda alınan eğitimin ardından hem araştırmacılar hem de öğrencilerin deneyimlerine dayanarak yazılımın kullanımı değerlendirilmiştir.

Çalışmaya konu olan yazılımın kullanımının hem eğitmen hem de öğrenci bakış açısıyla incelenip değerlendirilmesi BDÇ araçlarının çeviri eğitimine ne yönde katkı sağlayacağını ilk elden tecrübe etmek bakımından önemlidir. Böylece çeviri eğitiminde teoriye yönelik derslerin yanı sıra öğrencilerin mezuniyetlerinin ardından mesleki yaşamlarında karşılaşabilecekleri zorluklarla nasıl baş edebileceklerini öğrenmeleri hedeflenmektedir. Günümüzün iş dünyasının rekabet koşullarını göz önünde bulundurduğumuzda BDÇ araçlarını tanıma, teknolojik gelişmelere açık olma ve yeni teknolojilere kendini alıştırabilme gibi becerilerin çevirmen adayları için önemli olduğu açıktır. Kısacası bir çevirmen adayının teknolojinin çeviri sürecine nasıl dahil edildiğini bilmesi gerekir ve bu konu bir sonraki bölümde daha detaylı biçimde ele alınacaktır.

### **2. Bilgi Teknolojilerinin Çeviri Alanında Kullanımı**

Gelişen teknoloji ile birlikte, çeviriye yönelik yaklaşımların da dinamik bir biçimde değiştiğini ve çeviri eylemini yerine getirmek için kullanılan araç ve yöntemlerin de bu değişimden etkilendiği söylemek mümkündür. 50 ya da 60 yıl önce bir çevirmenin çeviri yaparken kullandığı araçlar ile günümüz çevirmenlerinin sahip olduğu olanakların aynı olmadığını söylemek elbette yanlış olmaz. Geçmişte çevirmenler sadece basılı sözlük, özel alan terim listeleri ya da referans kitapları gibi çeviriye yardımcı araçlara sahipken, günümüz teknolojisinin çeviri alanına yaptığı katkılara baktığımızda bunların en önemlisinin bilgisayar teknolojisi ve bununla beraber gelen internet olduğunu söyleyebiliriz. Bilgisayar teknolojileri ve internet sayesinde çevirmenlerin hayatına çeşitli alanlarda elektronik sözlükler, makine çevirisi araçları, internet kaynakları ve bilgisayar destekli çeviri yazılımları girmiştir.

Günümüzde yazılı çeviriye yönelik üç yaklaşımdan bahsedilebilir: bunlardan ilki kaynak ve erek dillerin kurallarını temel alan Makine Çevirisi (MÇ) (kural odaklı makine çevirisi yaklaşımı), ikincisi İstatistiksel Makine Çevirisi (örnek odaklı makine çevirisi yaklaşımı), üçüncüsüyse Bilgisayar Destekli Çeviridir (BDÇ) (Ulitkin, 2011).

Makine çevirisi ile bilgisayar destekli çeviriyi karşılaştıracak olursak, aralarındaki en temel farkın makine çevirisinde hiçbir şekilde insan müdahalesinin olmaması ve çeviri sürecinin tamamıyla çeviri programı aracılığıyla yürütülmesi olduğunu söyleyebiliriz.

Makine çevirisinin ilk türü olan kural odaklı makine çevirisi yaklaşımının yani kaynak ve erek dillerin kurallarını temel alan makine çevirisinin temel prensibi, kaynak dil verilerinin çeviri motorları vasıtası ile daha önceden programlanmış bilgisayar diline dönüştürülüp, sonrasında bilgisayara tanıtılan erek dil kodlarına aktarılma işlerine dayanmaktadır(Balkul, 2015: 23).

İkinci tür istatistiksel makine çevirisinde yani örnek odaklı makine çevirisi yaklaşımında ise kaynak ve erek dildeki metinlerden oluşan bir bütünce bilgisayara tanıtılır. Ardından kaynak

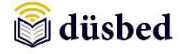

metindeki sözcükler ve cümleler, bu tanıtılmış olan bütüncedeki benzer birimler ile eşleştirilip, erek metin ortaya çıkarılır (age.).

Son yaklaşım olan bilgisayar destekli çeviride ise çeviri süreci tamamen makineye bırakılmaz, bilgisayar destekli çeşitli çeviri araçları, çeviri sürecinde çevirmene destek olur.

Bu bağlamda Balkul;Hutchins ve Somers'ın bilgisayarların çeviri eylemine etki düzeyi üzerine sundukları diyagramı şu şekilde aktarmıştır (Balkul, 2015: 12);

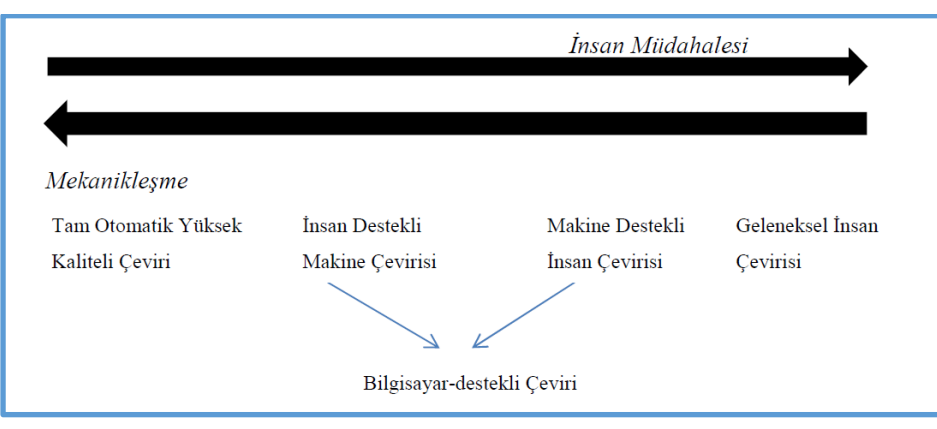

**Şekil 1**: Makine ve insan çevirisi ilişkisi

Diyagramı incelediğimizde, en sağda hiçbir bilgisayar desteği olmadan salt insan tarafından gerçekleştirilen çeviri işlemini görmekteyiz. En solda ise, herhangi bir insan müdahalesi olmayan ve salt bilgisayar tarafından gerçekleştirilen yüksek kalitede çeviri işlemi yer almaktadır. Bu sürecin günümüz teknolojisinde henüz mümkün olmadığını söyleyebiliriz. Diyagramın ortasında bulunan "insan destekli makine çevirisi" ve "makine destekli insan çevirisi" maddeleri görece birbirine yakın süreçlerdir. Bu süreçlerde müdahale ağırlığı değişmekle birlikte, bilgisayarlar tarafından yapılan çevirilerin insanlar tarafından son düzeltmelerinin yapılmasını ya da terim ve çeviri bellekleri, internet kaynakları ve elektronik sözlükler gibi bilgisayar destekli çeviri araçlarının yardımı ile yapılan insan çevirilerini kapsamaktadır. Bu iki madde, bilgisayar destekli çeviri olarak kabul edilmektedir.

Büyükaslan, Bilgisayar Destekli Çeviri (BDÇ) sürecini aşağıdaki şekil ile açıklamıştır (Büyükaslan, 2005);

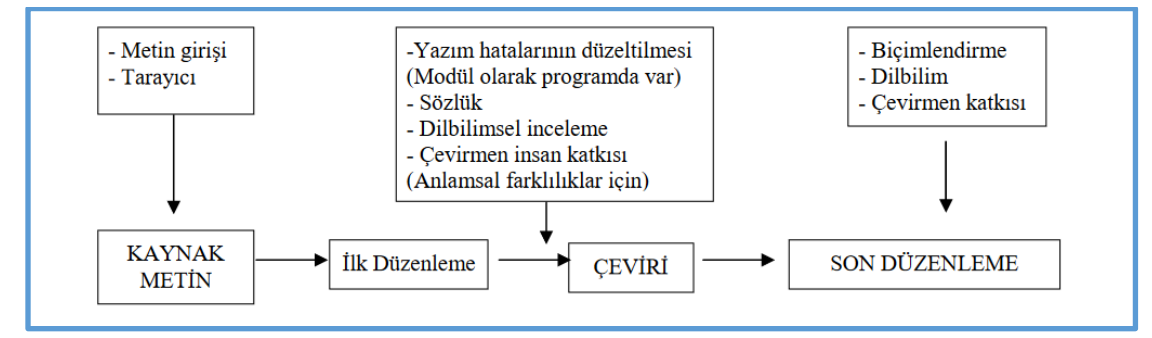

**Şekil 2:** Bilgisayar Destekli Çeviri Süreci

Şekil 2'yi incelediğimizde çeviri sürecinin metnin tarayıcı aracılığıyla bilgisayara girilmesi ve sonrasında kaynak metnin oluşturulması ile başladığını görmekteyiz. İlk düzenlemenin yapılmasının ardından çevirmen tarafından yazım hatalarının düzeltilmesi, sözlük kullanımı, dilbilimsel inceleme, anlamsal farklılıklar konusunda çevirmenin katkısı ile çeviri sürecinin gerçekleştirilmesi bulunmaktadır. Son olarak "proofreading" (son okuma) aşaması ile son düzenlemeler çevirmen katkısı ile gerçekleştirilmekte ve erek metin oluşturulmaktadır.

Herhangi bir çeviri eyleminin insan yardımı olmaksızın gerçekleşip gerçekleşemeyeceğiüzerinde duracak olursak, salt makine üzerinden yapılan ve insan müdahalesi

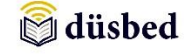

bulunmayan çevirilerde yüksek kaliteden bahsetmenin günümüz için mümkün olmadığını söyleyebiliriz. Dahası Somers, yazılıdan ziyade sözlü olarak konuşulan dil çevirisinin ve az kullanılan dillere yapılan makine çevirilerinin,çeviritoplumunun henüz karşılaştığı yeni sorunlar doğurduğundan bahsetmiştir (Somers, 2007: 211). Dolayısıyla kullanım amacına bağlı olmak üzere, günümüz çeviri dünyasında en uygun seçeneğin bilgisayar destekli çeviri olduğunu söylemek yanlış olmaz. Bu durum da bizi, mütercim-tercümanlık ve çeviribilim bölümlerinde bilgisayar destekli çeviri ve çeviride bilgi teknolojileri derslerinin ne derece ve nasıl işlendiği sorusuna götürmektedir.

# **3. Türkiye'de Mütercim Tercümanlık Bölümlerinde Bilgisayar Destekli Çeviriye Yönelik Derslerinin İncelenmesi**

Ülkemizde lisans düzeyinde Mütercim- Tercümanlık ve Çeviribilim eğitimi veren üniversitelere baktığımızda, 2017 ÖSYM Tercih kılavuzuna<sup>3</sup> göre 2017- 2018 eğitim- öğretim yılında Türkiye'de farklı dillerde çeviri eğitimi veren 16 vakıf ve 16 devlet olmak üzere 32 üniversite bulunmaktadır.

Bu vakıf ve devlet üniversitelerinin müfredatlarına bakıldığında, bilgisayar destekli çeviri ile ilgili dersleri Tablo 1 ve Tablo 2'deki gibi listelemek mümkündür;<sup>4</sup>

| Devlet Üniversiteleri   |                        |                                                                                       |  |  |  |  |  |  |
|-------------------------|------------------------|---------------------------------------------------------------------------------------|--|--|--|--|--|--|
| Dil                     | <b>Üniversite</b>      | <b>Ders</b>                                                                           |  |  |  |  |  |  |
|                         | Sakarya Üniversitesi   | Bilgisayar Destekli Çeviri I (Seçmeli)<br>Bilgisayar Destekli Çeviri I (Seçmeli)      |  |  |  |  |  |  |
|                         | Mersin Üniversitesi    | Bilgisayar Destekli Çeviri (Zorunlu)                                                  |  |  |  |  |  |  |
|                         | İstanbul Üniversitesi  | Çeviride Bilgi Teknolojileri (Zorunlu)                                                |  |  |  |  |  |  |
| Almanca                 | Hacettepe Üniversitesi | Çeviri Araçları (Seçmeli)<br>Yerelleştirme (Seçmeli)<br>Bilgisayar Çevirisi (Seçmeli) |  |  |  |  |  |  |
| Mütercim<br>Tercümanlık | Marmara Üniversitesi   | Bilgisayar<br>Destekli Çeviri<br>Teknolojisi<br>$\mathbf{I}$<br>(Seçmeli)             |  |  |  |  |  |  |
|                         |                        | Destekli Çeviri<br>Teknolojisi<br>Bilgisayar<br>$\mathbf{I}$<br>(Seçmeli)             |  |  |  |  |  |  |
|                         |                        | Bilgisayar<br>Destekli Çeviri Uygulaması I<br>(Seçmeli)                               |  |  |  |  |  |  |
|                         |                        | Bilgisayar Destekli Çeviri Uygulaması II<br>(Seçmeli)                                 |  |  |  |  |  |  |
|                         | Ege Üniversitesi       | Program Destekli Çeviri I (Seçmeli)<br>Program Destekli Çeviri II (Seçmeli)           |  |  |  |  |  |  |

<sup>3</sup>http://dokuman.osym.gov.tr/pdfdokuman/2017/OSYS/LYS/KONTENJANKILAVUZ18072017.pdf, Erişim tarihi: 15.09.2017

1

<sup>4</sup> Tablolar, Halil İbrahim Balkul tarafından hazırlanan "Türkiyede Akademik Çeviri Eğitiminde Çeviri Teknolojilerinin Yerinin Sorgulanması: Müfredat Analizi ve Öğretim Elemanlarının Konuya İlişkin Görüşleri Üzerinden Bir İnceleme" başlıklı doktora tezinin 4. Bölümünde sunulan tablolardan özetlenmiştir.

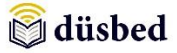

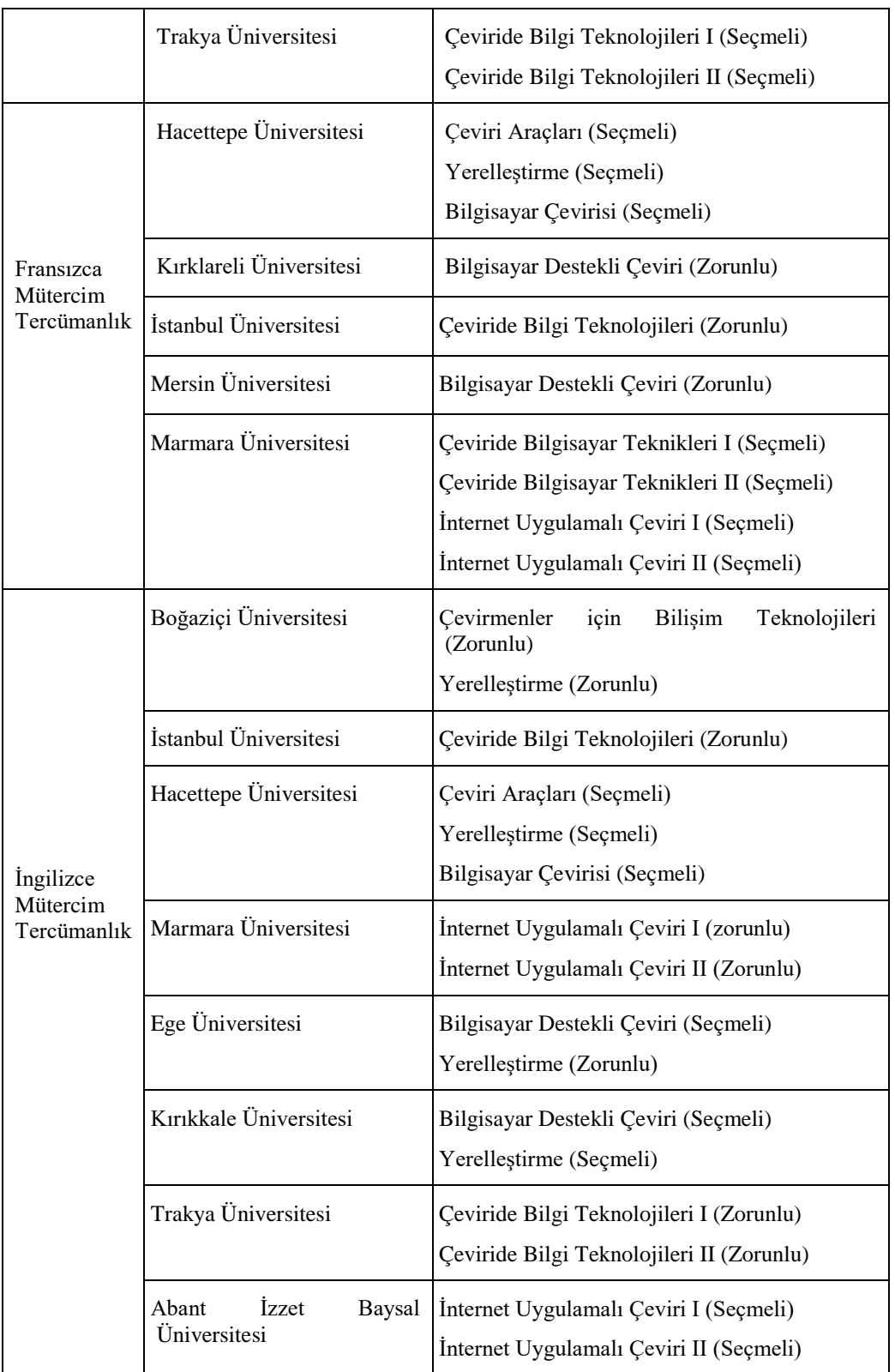

**Tablo 1.** Türkiye Devlet Üniversiteleri Mütercim Tercümanlık Bölümleri Müfredatında Bilgisayar Destekli Çeviri derslerinin yeri

Tabloyu incelediğimizde, bilgisayar destekli çeviriye yönelik dersleri en yoğunbiçimde müfredatına dahil eden üniversitenin Hacettepe Üniversitesi olduğunu görüyoruz. Hacettepe, İstanbul ve Marmara üniversitelerinin üç anabilim dalında da bilgisayar destekli çeviri derslerine müfredatlarında yer verdiklerini görmekteyiz. Ayrıca, Hacettepe, Ege ve Kırıkkale Üniversitesi,

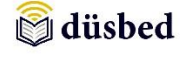

bilgisayar destekli çeviri teknolojilerinin uzmanlık alanlarından biri olan "Yerelleştirme" başlıklı bir derse müfredatlarında yer vermişlerdir. Mersin, İstanbul, Boğaziçi, Marmara ve Trakya Üniversiteleri, bilgisayar destekli çeviriye yönelik dersleri zorunlu tutmaktayken, diğer üniversitelerde bu derslerin seçmeli olarak yer aldığını görmekteyiz.

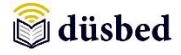

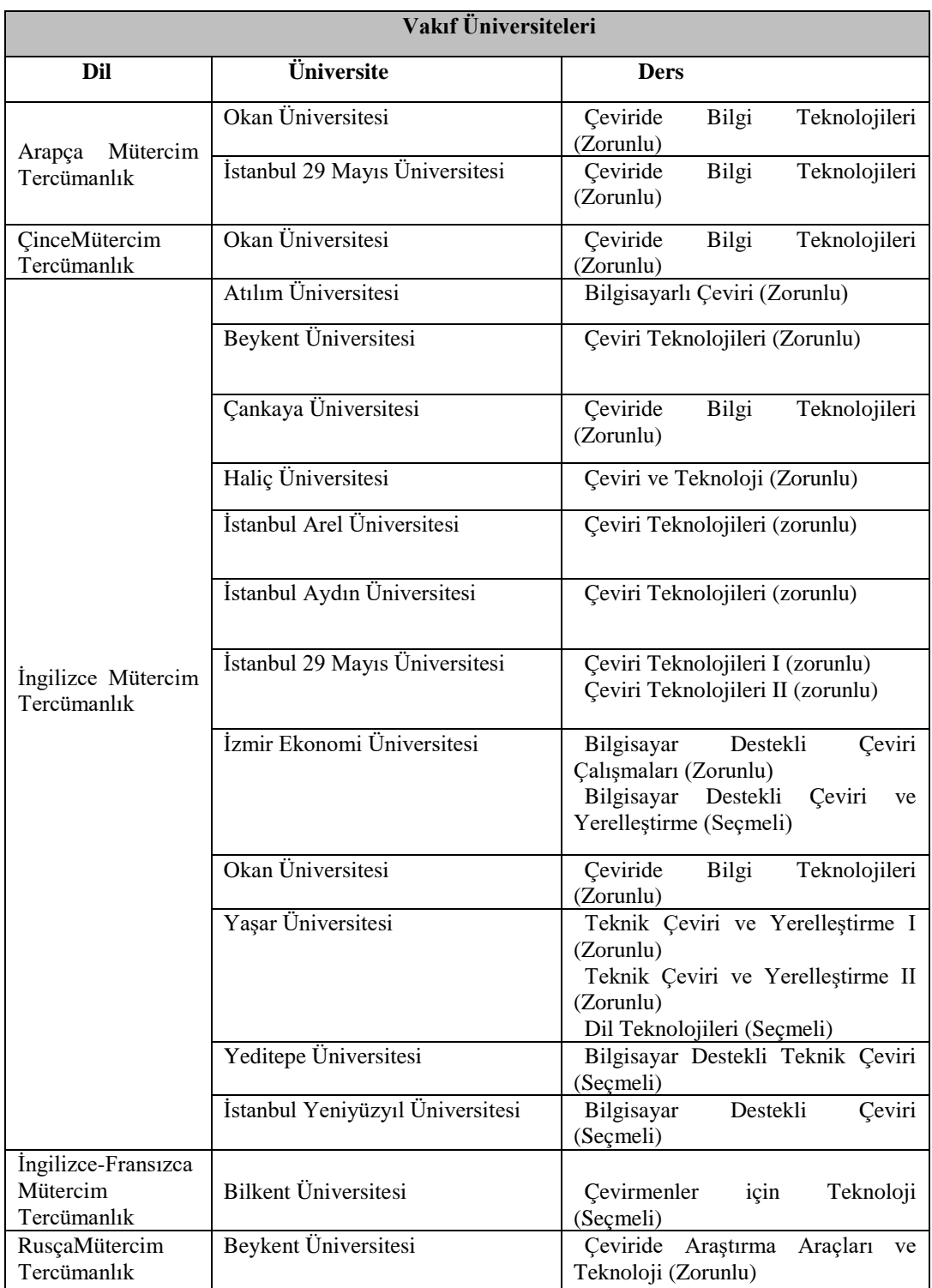

**Tablo 2.** Türkiye Vakıf Üniversiteleri Mütercim Tercümanlık Bölümleri Müfredatında Bilgisayar Destekli Çeviri derslerinin yeri

Tablo 2'yi incelediğimizde, müfredatında bilgisayar destekli çeviriye yönelik dersleri en yoğun barındıran üniversitenin Yaşar Üniversitesi olduğunu görmekteyiz. Okan Üniversitesi ise, bünyesinde barındırdığı tüm anabilim dallarında bilgisayar destekli çeviriye yönelik dersleri bulundurmaktadır. Bu konuda vakıf üniversiteleri ve devlet üniversiteleri arasında en göze çarpan farkın, bilgisayar destekli çeviriye yönelik dersler, devlet üniversitelerinde ağırlıkla seçmeli iken,

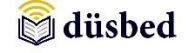

vakıf üniversitelerinde zorunlu tutulmasıdır. Vakıf üniversitelerinde bu yönde dersler sadece Yeditepe Üniversitesi, İstanbul Yeni Yüzyıl Üniversitesi ve Bilkent Üniversitesinde seçmeli ders müfredatında yer almaktadır.

## **4. Örnek bir Çeviride Bilgi Teknolojileri Yazılımı İncelemesi**

Daha önce BDÇ araçlarının bir kısmının çevrimiçi ya da çevrimdışı olarak çalıştırılabilen yazılımlar olduğundan bahsetmiştik. Şimdi bunlardan biri olan SDL TradosStudio'yu daha yakından inceleyerek örnek bir yazılımın çeviri sürecinde nasıl rol aldığını ve çeviri sürecine ne gibi katkılarının bulunduğunu irdeleyeceğiz. İlk olarak, 1984'te TRADOS<sup>5</sup> olarak ortaya çıkan daha sonra 2005 yılında SDL firması tarafından satın alındıktan sonra SDL Trados yazılımı BDÇ yazılımları endüstrisinde önde gelen yazılımlardan birisidir. Serbest çevirmen olarak çalışan JochenHummel ve IkoKnyphausen tarafından Almanya'nın Suttgart kentinde kurulan firma (Garcia, 2009;201), önceleri IBM firması için çeviri hizmeti vermekte olup BDÇ araçları arasında öncü bir konuma gelmiştir. 1990'larda MultiTerm uygulamasının da eklenmesiyle yazılım ayrıca terminoloji yönetiminde de önemli bir rol oynamaya başladı. SDL Trados'un günümüze değin hangi gelişmeler sonucunda ulaştığına bakacak olursak, şöyle bir zaman çizelgesi ile karşılaşmaktayız:

"1984 – Trados şirketinin Almanya'da kuruldu.

1990 – İlk başlarda DOS işletim sistemi için yaratılmış bir terminoloji yönetim aracı olan MultiTerm ortaya çıktı.

1994 – Orijinalinde dil hizmetleri sağlayan Trados firmasının ilk çevirmen çalışma tezgahı olarak tanımlanan "Translator's Workbench" Microsoft Windows işletim sisteminde çalıştırılabilecek biçimde tasarlandı. Aynı yıl şirket önceleri *T Align* daha sonra ise *WinAlign* olarak adlandırılan piyasadaki ilk hizalama aracını geliştirdi.

1997 – Microsoft şirketi Trados hisselerinin %20'sini almasıyla sonuçlanan bir gelişme yaşandı; Microsoft dahili yerelleştirme bellek depolama alanını Trados yazılımına ekledi.

2001 – Çok dilli teknoloji çözümlerinde bir sonraki neslin ortaya çıkmasını mümkün kılan Trados 5 piyasaya sürüldü.

2002 – Çevirmenlerin, müşterilerin ve çeviri şirketlerinin ihtiyaçlarını karşılamak üzere ücretsiz çevrimiçi bir topluluk olarak tasarlanan *Translation.com* internet sitesi faaliyete geçti.

2003 – *Trados 6* ve *Trados 6.5* aynı yıl içinde piyasaya sürüldü.

2004 – Yerelleştirme süreç yönetim çözümü olan *TradosTeamWorks* piyasaya sürüldü.

2005 – SDL şirketi Trados'u satın aldı.

-

2006 – *SDL TRADOS 2006* piyasaya sürüldü. Aynı yıl SDL TRADOS Sertifikasyon programı başlatıldı.

2007 – *SDL TRADOS 2007* piyasaya sürüldü ve SDL TRADOS Üniversite Programı başlatıldı.

2009 – *SDL TRADOS Studio 2009* piyasaya sürüldü.

2010 – Üçüncü taraf kişi ve kuruluşların uygulama ve yazılım için uyumlu ekleri kurup pazarlamalarına imkan veren *SDL OpenExchange* piyasaya sürüldü.

2011 – SDL TRADOS Studio 2011 ve yerelleştirme uzmanları için tasarlanmış SDL Passolo 2011 piyasaya sürüldü.

<sup>5</sup>Yazılıma adını veren TRADOS kelimesi İngilizce"TRanslation&DOcumentation Software" (Çeviri ve Belgelendirme Yazılımı) sözcüklerinden türetilmiştir. Çevrimiçi erişim için bkz. http://www.sdltrados.com/about/history.html (S.E.T. 29 Ağustos 2017)

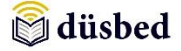

1

2014 – Yerelleştirme uzmanlarının proje ve varlık paylaşımlarına imkansağlayan SDL StudioGroupShare2014 piyasaya sürüldü.

2015 – SDL TradosStudio 2015 ve SDL StudioGroupShare 2015 piyasaya sunuldu.

2016 – SDL Passolo 2016, SDL AppStore ve SDL TradosStudio 2017 piyasaya sürüldü."<sup>6</sup>

Trados yazılımının diğer BDÇ araçlarına benzer biçimde çeyrek yüzyıldan daha uzun bir zamandır bilgi teknolojileri ile çeviri sürecinin uyumlu hale getirilmesine odaklandığı görülmektedir. Bu süreç içerisinde yazılımın birçok sürümü piyasaya sürülmüştür. Bunun nedeninin özellikle bilgi teknolojilerindeki gelişimin diğer alanlara görece çok daha hızlı olduğu söylenebilir. Özellikle akıllı telefon ve bilgisayar (tablet bilgisayarlar da dahil) işletim sistemlerinin sürekli bir gelişim içerisinde olması bu tip yazılımların da sürekli değişerek yeni sürümlerinin piyasaya sürülmesine neden olmaktadır. Buradan hareketle bu çalışmada SDL Trados yazılımın hali hazırdaki son sürümü olan SDL TradosStudio 2017incelenmiştir (Şekil 3).

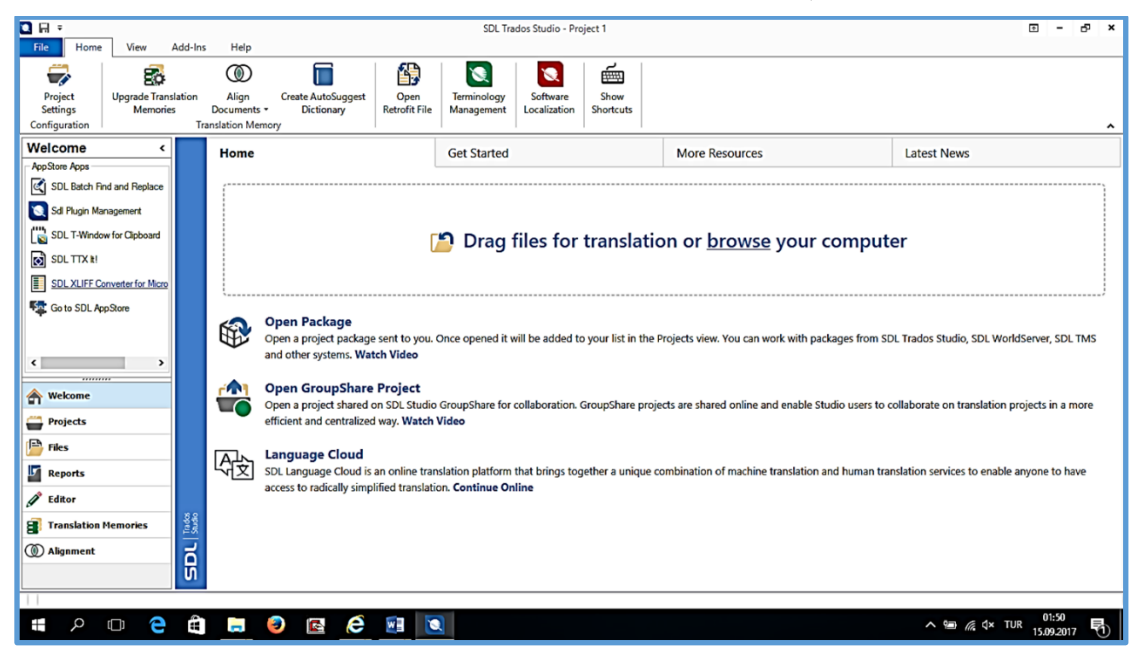

**Şekil 3:** SDL TradosStudioyazılımınınarayüz görüntüsü <sup>7</sup>

SDL TradosStudio 2017 yazılımı temel olarak üç ana işlev için tasarlanmıştır; 1)Çeviri ve Gözden Geçirme, 2) Proje Yönetimi ve 3)TM (Çeviri Belleği) Yönetimi. Bu işlevleri detaylı biçimde incelemeden önce yazılımın başlangıçarayüzünde görünen bazı temel ikon ve butonlar ve bunların işlevleri hakkında bilgi vermek gerekebilir (Tablo 3):

<sup>6</sup> SDL Trados'untarihçesii ile detaylı bilgi için bkz. http://www.sdltrados.com/resources/infographics/historytimeline.html (S.E.T: 18 Temmuz 2017)

<sup>7</sup> Detaylı bilgi için bkz. SDL TradosStudio 2017 Quick Start Guide (Hızlı Başlangıç Kılavuzu), "TranslatingandReviewingDocuments", s.4.

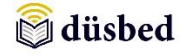

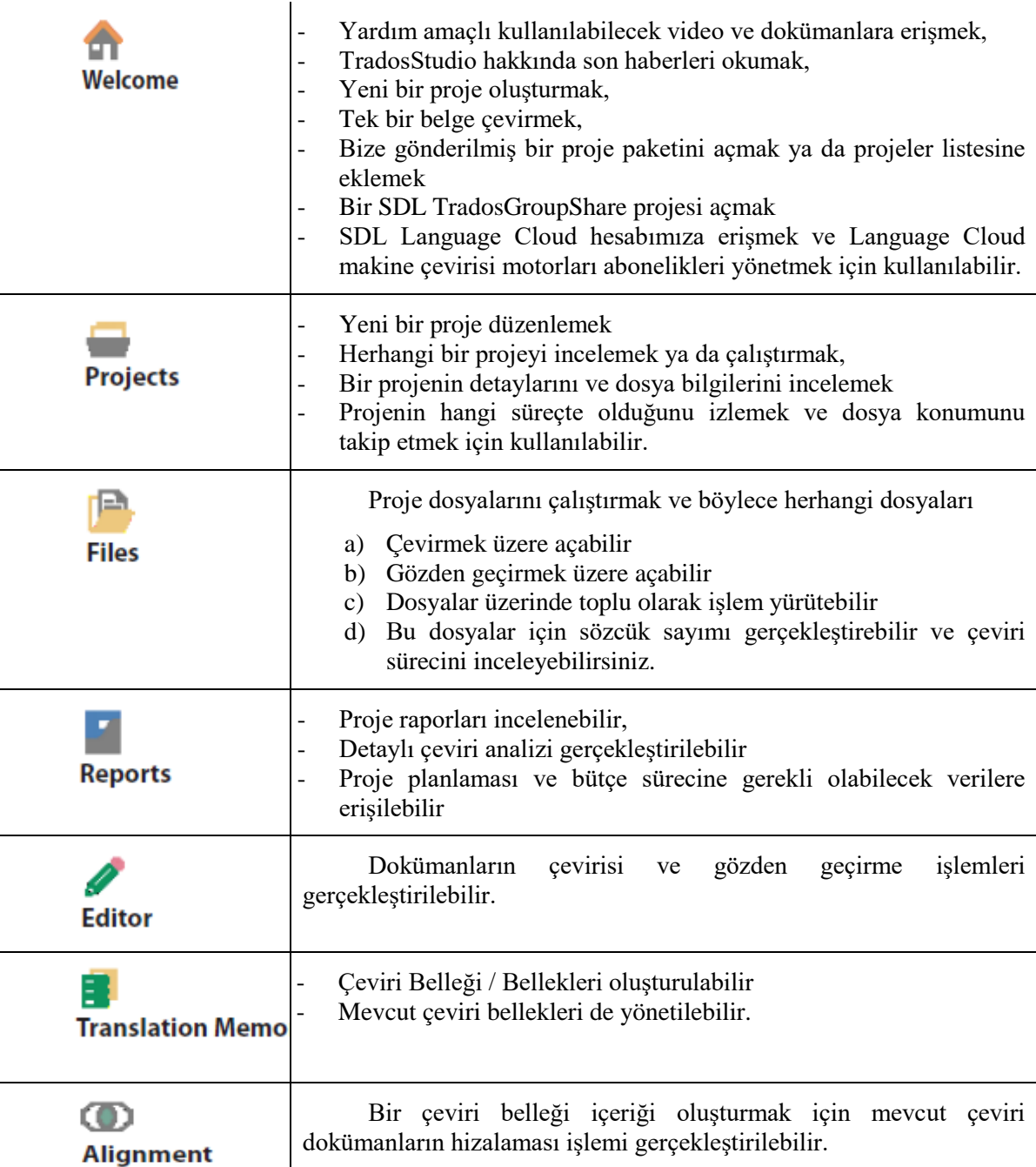

**Tablo 3:** SDL TradosStudio 2017 ara yüzünde kullanılan bazı ikon ve butonlar<sup>8</sup>

SDL TradosStudio yazılımının ilk temel işlevi olan çeviri ve gözden geçirme işlevi için öncelikle elimizde çevirisi gerçekleştirilecek bir kaynak metin ya da daha önceden çevirisi gerçekleştirilmiş bir erek metin bulunması gerekmektedir. Elbette bu metinlerin belli başlı dosya biçimlerinde bulunması gerekmektedir (.doc, .docx, .dot, .xls, .xlsx gibi). TradosStudio 2017'nin resmi sitesindeki bilgiye göre tek doküman çevirisi için tüm dosya biçimleri desteklenmektedir<sup>9</sup>.

1

<sup>8</sup>Detaylı bilgi için bkz. SDL TradosStudio 2017 Quick Start Guide (Hızlı Başlangıç Kılavuzu), "TranslatingandReviewingDocuments", s.4-5.

<sup>9</sup> Detaylı bilgi için bkz. Çevrimiçi : http://www.sdl.com/software-and-services/translation-software/sdltrados-studio/editions.html (S.E.T: 30 Ağustos 2017).

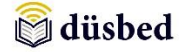

Tek bir dokümanın çevirisini birkaç farklı yolla başlatmak mümkündür; dokümanı kaynak klasörden sürükleyerek alıp SDL TradosStudioarayüzü ana penceresindeki "*Dragfilesfortranslationorbrowseyourcomputer*" bölmesine bırakabilir, aynı bölme içindeki *browse* sekmesini tıklayıp bilgisayarınızın içinde ilgili dosyayı açıp dokümana ulaşabilirsiniz. Her iki yöntemle başladıktan sonra açılacak pencerede "*Create New Project*" (Yeni Proje Oluştur) ya da "*TranslateSingleDocument*" (Tek Doküman Çevir) seçeneklerinden uygun olan seçildikten sonra bir proje için sırasıyla proje türü, proje detayları (dil çiftleri gibi), çeviri belleği seçimi, terim tabanı belirleme gibi işlem basamaklarının yerine getirilmesi gerekmektedir. Tek bir doküman çevirisi için öncelikle çeviri belleği seçimi ya da yeniden oluşturulması yeterli olacaktır. Çevirinin gözden geçirilmesi için ise ya tamamlanmış bir çeviri metne ya da hala çeviri sürecinde olan bir metne ihtiyaç duyulmaktadır.

İkinci temel işlev olarak proje yönetimi için öncelikle Projeler menüsüne girip ya yeni bir proje oluşturmak ya da var olan proje üzerinde değişiklik yapmak, projenin detaylarını incelemek, yeni oluşturulan projenin hangi dil çiftinde yürütüleceği, hangi terim tabanı ve çeviri belleği ile çalıştırılacağı gibi konularda değişiklik yapılabilir. Mevcut herhangi bir terim tabanı ya da çeviri belleğinin olmadığı durumlarda çeviri sürecinin tamamlanmasının ardından ortaya çıkacak olan proje ürününden bir terim tabanı ve çeviri belleği oluşturmak mümkündür. Böylece çevirmenin benzer konuda ileride gerçekleştireceği proje ya da projeler için etkin bir biçimde bunları kullanabilir, hatta belleğin ve terim tabanının yeni eklentilerle genişlemesi de sağlanabilir.

Üçüncü temel işlev olan çeviri belleği yönetiminden bahsetmeden önce bir çeviri belleğinin ne ise yaradığından kısaca değinmek gerekebilir. Bir çeviri belleği sayesinde "aynı cümlenin asla iki kez çevrilmesine gerek yoktur" (O'Leary, 2000). O'Leary'nin tanımından yola çıkarak, çevirmen çevirisi sürecinde çalışırken arka planda bir dilbilimsel veri tabanı oluşturmakta ve bu veri tabanına da çeviri belleği adı verilmektedir. Böylece çevirmen aynı ya da benzer sözcük öbeği ile karşılaşıldığında bellek sistem olarak daha önce belleğe alınmış çeviriyi olası bir eşleşme olarak çevirmene sunmaktadır. Çevirmen bu eşleşme üzerinde uyarlama yapabilir, kabul etmeyebilir ya da yeniden gözden geçirerek gerekli düzeltmeleri gerçekleştirebilir.

Bu çalışma kapsamında incelenen SDL TradosStudio 2017 yazılımıTrakya Üniversitesi, Mütercim Tercümanlık Bölümü, İngilizce Mütercim Tercümanlık Anabilim Dalında verilmekte olan 3.sınıf derslerinden IMT336 Çeviride Bilgi Teknolojileri I ve II dersleri kapsamında kullanılmak üzere bir eğitim projesi kapsamında okula kazandırılmıştır. Trakya Üniversitesi'nde 25 Ocak 2017 tarihinde kabul edilen 2017/30 nolu "Mütercim Tercümanlık Bölümü Çeviride Bilgi Teknolojileri" başlıklı proje süresince incelenmiş ve proje bütçesiyle bölüme kazandırılan lisanslı yazılımın kullanımı konusunda tedarikçi firmadan eğitim hizmeti temin edilmiştir. Gerek bu lisanslı yazılımın kullanımı konusunda temin edilen eğitim sürecinde ve gerekse daha sonraki deneyimlere dayanarak elde edilen geri bildirimler bir sonraki bölümde ele alınacaktır.

# **5. BDÇ aracı olarak SDL Trados Deneyimi**

Öncelikle belirtmek gerekir ki bu çalışma kapsamında incelenen SDL TradosStudio 2017 yazılımı okul laboratuvarında kullanılmak üzere temin edilmiş olup, tam bir sürüm değildir. Yazılımın tam sürümünde *GroupShare* ve *LanguageCloud* gibi daha profesyonel çözümler üreten modüller bulunmaktadır. Mevcut sürüm sayesinde çeviri bölümü öğrencilerinin bir BDÇ aracını tanıma, temel çalışma prensiplerini öğrenme ve yine temel bileşenleri olan çeviri belleği ve terminoloji tabanı kullanımı konularında deneyim kazanmaları gibi hedefler göz önünde bulundurulmuştur. Böylece çevirmen adaylarının ileride piyasada ihtiyaç duyacakları temel mesleki becerilerinden birkaçını edinme konusunda önemli bir adım atılması öngörülmektedir.

SDL TradosStudio'nun mevcut sürümünde yeni bir proje süreciyle başlayacak olursak, tek bir dokümanın çevirisi için diğer BDÇ araçlarının çoğunda olduğu gibi öncelikle çeviri dillerinin (kaynak dil ve erek dil ya da diller) belirlenmesi yeterli görünmektedir. Daha önce hiç çevirisi yapılmamış bir metnin çevirisinde ya da başka bir deyişle herhangi bir çeviri belleği ya da terminoloji tabanının bulunmadığı durumlarda çeviri belleği ya da terim tabanı belirlemek söz

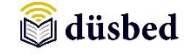

konusu değildir. Ancak yine de istenirse sırasıyla önce "Proje Ayarları" menüsüne girip açılacak pencerede (Şekil 4) *"+ Create*" (Oluştur) butonuna tıklayarak yeni bir çeviri belleği oluşturmak mümkündür. Şayet çevirmenin metnin ait olduğu alan terminolojisi hakkında elinde başka bir çeviri belleği mevcut ise aynı pencerede "*+Create*" butonun yanındaki "*Use*" (Kullan) butonunu kullanarak bilgisayar ya da diğer elektronik ortamlarda sakladığı belleği de kullanabilir. Ancak bu durumda çevirmenin haricen kullanılacak çeviri belleğinin diğer BDÇ araçlarında da olduğu gibi ya yazılımın kendi sürümlerinden biri tarafından oluşturulmuş (yani SDL Trados tabanlı) ya da en azından ".*tmx*" <sup>10</sup> uzantılı bir dosya olması gerekmektedir.

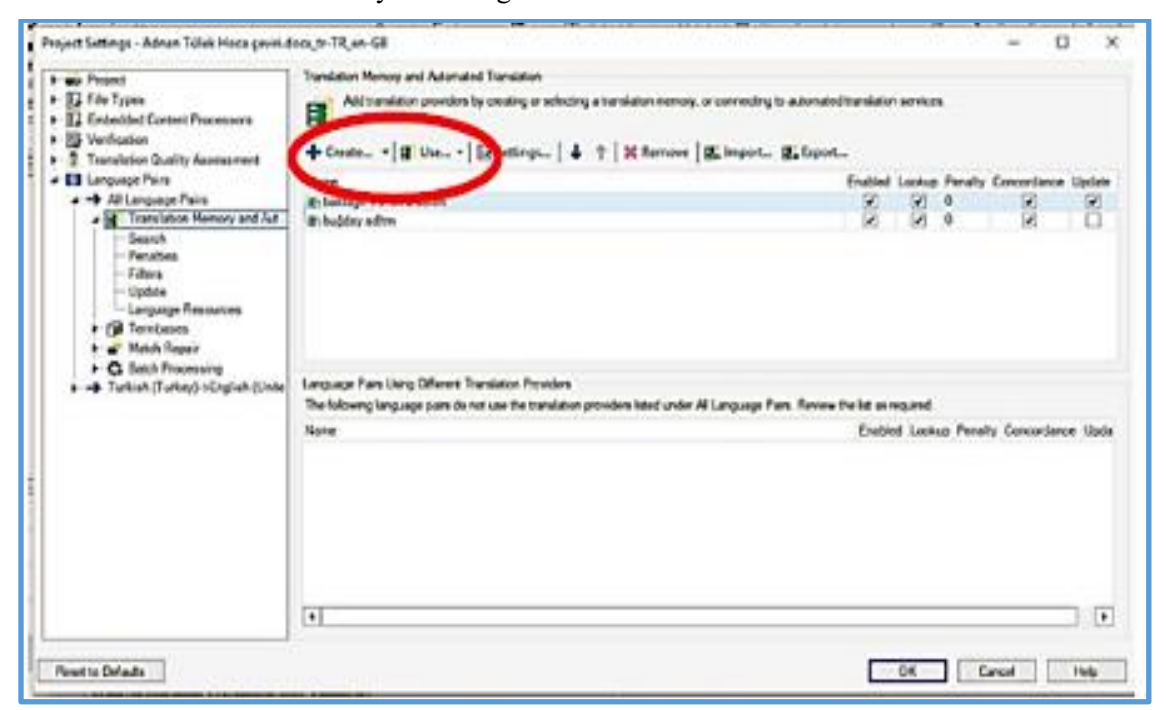

**Şekil 4:** SDL TradosStudio 2017 ara yüzü "Proje Ayarları" penceresi.

SDL TradosStudio'da çeviri dosyası açıldıktan sonra karşımıza çıkan arayüz görüntüsünde (Şekil 5) yan yana sıralanmış iki pencere görülmekte (soldaki kaynak metin ve sağdaki erek metin olmak üzere) ve sağdaki penceredeki satırlarda çeviri belleğinin sunduğu öneriler görünmektedir. KM ile EM arasında kalan küçük sütunda yer alan sembol ve rakamlar ise çeviri durumu ve

bellekteki eşleşmeler hakkında bilgi vermektedir. Tek başına yeşil renkte bir kalem sembolü, genellikle BDÇ araçları için tek bir cümleden oluşan metin kesimi olarak adlandırılan bir "segment"in ya çevirisinin yapıldığı ya da çeviri belleğinden çeviri önerisinin sunulduğunu ancak henüz çevirmen tarafından onaylanmadığını göstermektedir. Çevirmenin onaylamasının ardından

kalem sembolünün yanında doğru imi de belirmektedir. Bu sembollerin hemen yanında yüzdelik dilimlerin bulunduğu yeşil kutucukta ise çevirisi yapılan segment ile çeviri belleğindeki mevcut verilerin karşılaştırılması sonucunda ortaya çıkan eşleşmelerin yüzdelik oranları bildirilmektedir. Bu eşleşmeler bulanık eşleşmelerden (fuzzymatch), örneğin %70, tam eşleşmeye (%100) kadar değişiklik göstermektedir. Bu işlem mantığı tüm BDÇ araçlarında aynıdır. Bir başka eşleşme değeri olarak içerik eşleşmesi (contextmatch) ise çevrilmekte olan cümlenin çeviri belleğinde içerik bakımından aynı ya da benzer cümle ögelerinin farklı dizilimine dayanan bir eşleşme olduğunu gösterebilir. Bu tip bir eşleşmenin tam eşleşmeden de daha yüksek bir yüzdeliğe sahip olduğu söylenebilir. Çevirmen bu gibi durumlarda eşleşen birimleri karşılaştırıp eşleşmeleri olduğu gibi kabul edebilir ya da gerekli gördüğünde değişiklikler yaparak ilgili birimin çevirisini yeniden düzenleyebilir.

1

<sup>10</sup> ".tmx" uzantısı bir dosyanın "Translation Memory Exchange" (Çeviri Belleği Veri Alışverişi) için kullanılabileceği anlamına gelir.

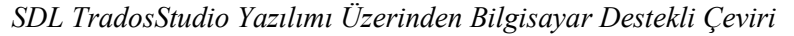

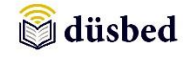

1

| ╾<br><b>Project</b><br>Self-mas<br>Configur | M. Cut<br>$O \rightarrow \mathbb{C}$<br>The con-<br>ь<br>u<br>24<br>ω<br><b>The Copy</b><br>۰<br>TH am 10 00 00<br>x.<br>x. An<br>Clear<br>Concordance<br>Batch<br>1<br><b>B</b> Paile<br>03 - + 00 00 00<br><b>SHIP BUY!</b><br>Taylor =<br><b>Search -</b><br>Enversibles #<br>File Acti<br>Clicbased<br>Ou closert<br>s,<br>Formating | Translation Memory           | <b>B.</b> Select Previous Match<br><b>ET Show Translations</b><br>> Copy Source to Target<br><b>NE Select Next Match</b><br>30 Copy All Source to Target<br>FB. Add New Term<br>Confiere<br>Quick Add New Terms<br><b>III</b> Apply Translation<br>3. Clear Target Segment<br>$\sim$<br>Segment Actions<br>Terminalogy<br>r, | ×<br>⊝<br>8<br>Go<br>giv.<br>×<br>te +<br>n.<br>Almigation |
|---------------------------------------------|----------------------------------------------------------------------------------------------------|------------------------------|----------------------------------------------------------------------------------------------------|------------------------------------------------------------|
| s.                                          | 1 Term Recognition [3], Termbese Search                                                                                                    |                              |                                                                                                    |                                                            |
|                                             | Translation Results - baklagil translational 1 transa<br>Project Settings   BL BL BL 3                                                                                                    |                              |                                                                                                    | $3 \times 12$                                              |
|                                             | Califé-Wagraketech); döküçükselmisi, tandalıklarterisisi, yokishirlerin keranındakitereceli<br>calibidarissimian, nemii caustatooraidar olmak ügere, 100-2270 m arası yüksekiliderde bulunur<br>(Sekil 201).                                                                                                    |                              | They are found in deciduous moors, busines by the roads, humid meadove and at heights between<br>20-1950 m (Figure 226).                                                                                                    | u                                                          |
|                                             |                                                                                                    |                              |                                                                                                    |                                                            |
|                                             | bakkal Titien a<br>To Translation Results - bottagil translation of them a a " Progment Mateboo- boldagil translational 1 trans a a Concentance Search (8) Commercial (8) (2) Moscopes (2)<br>Adren Tillek Hoos periri door, tr-TR, en-GB adoliff (Translation) Baklagil 5, 3 Eyl J 2007 doo tr-TR, en-GB adoliff (Translation)*         |                              |                                                                                                    | 7.06.2017 01:18:28 DESKTOP-JSFB65M/porskokinac<br>+ H      |
|                                             | 669 A gotti, Ellerablemado en l'ave genelicie az çok provenzitar en (56kii 225A).                                                                                                    | ILI.                         |                                                                                                    |                                                            |
|                                             | 650 car Tohurdar 3-4 (car mutation 6) adottive and<br>651 Hiban" tohunun cevre unadistanan 1/4-1/5'i kadarda.                                                                                                    | <b>A TOP</b><br><b>A</b> DAY | Seeds are 3-4 (6) pieces.<br>It is about 1/4-1/5 of circumference of Hilam* seed in length.                                                                                                    |                                                            |
|                                             | 612 Ciceldenme:                                                                                                    | $E$ TOM                      | Inflamencement:                                                                                                    |                                                            |
|                                             | 652 3-6, aylar anyundadır.                                                                                                    | & OI                         | between 3rd -6th months.                                                                                                    |                                                            |
|                                             | 654 Yetisme Ortanu:                                                                                                    | A OI                         | Habitat:                                                                                                    |                                                            |
|                                             | Calák-ağaçlık kesinder, tarislar, nehirlerin taraçalı kasınları, nemli topraklar olmak üzere,<br>20-1950 m area yuksekilderde bukanar (Sekil 226).                                                                                                    | 2000                         | They are found in deciduous moore, bushes by the roads, humid meadows and at heights.<br>between 20-1950 m (Figure 226).                                                                                                    |                                                            |
|                                             | 65 "tetrasperma:                                                                                                    | e                            | "tetrasperma:                                                                                                    | <b>D</b>                                                   |
|                                             | 657 tetra (for.)                                                                                                    | z                            | tetra (list.)                                                                                                    |                                                            |
| <b>Innocent</b>                             | 658 'dort', sperma (lot.)                                                                                                    | a                            | 'Your', spenns (lot)                                                                                                    |                                                            |
|                                             | 619 "celcirdek"= 4 celcirdek\$ (tohamki)<br>60 Sekil 225:                                                                                                    | D<br>d.<br>con.              | Figure 225:                                                                                                    | p                                                          |

**Şekil 5:** SDL Trados Çeviri iş akışı arayüzü.

Çeviri iş akışı içinde SDL Trados yazılımının kullanımında karşılaşılantemel sorunlara değinmek gerekirse, bunların başında çevirinin durumunun kullanıcıya iletildiği yukarıda değinilen kutucukların yanında beliren mesajlar ve uyarılar gelmektedir. İlk olarak kaynak metinde rakam olarak ifade edilen sayısal bir değerin erek metne ise yazılı olarak aktarılması (ya da tam tersi) durumunda sistem otomatik olarak bir uyarı "*Numbermissing in targetsegmentoris not properlylocalized*" (Erek segmentte rakam eksik ya da düzgün bir biçimde yerelleştirilmemiş) vermektedir. Yazılım algoritmasında her ne kadar iki yönlü olarak birim eşleştirilmesi yapılıyor olsa da sayıların rakam ya da yazı olarak eşleştirilememesi bu tip hata uyarılarına neden olmaktadır. Sistem her bir segmenti büyük harf / küçük harf duyarlılığına kadar birçok açıdan karşılaştırıp eşleşmeleri yüzdelik dilimler halinde bize sunabilirken benzer biçimde, kaynak metinde örneğin "*3. – 5. (6.) aylar arasındadır*." Cümlesinin erek metinde şu biçimdeki çevirisi "Between 3rd - 5th (6th) months." sonucunda da benzer bir hata mesajı görülmektedir<sup>11</sup>.

Ayrıca bir bilişim teknolojileri terimi olan "etiket"<sup>12</sup> (*tag*) BDÇ araçlarında kaynak metindeki ögenin metin içinde hangi biçimde (yazı boyutu, renk, italik ya da kalın harf, vb. gibi) göründüğünü göstermektedir. SDL Trados yazılımında etiketler arasında bırakılan boşlukların erek metne farklı biçimde aktarılmasında da bir hata uyarısı ile karşılaşılmaktadır. Benzer uyarı mesajlarının sıkça karşılaşılması çeviri iş akışında çevirmeni hangilerinin önemli hangilerinin önemsi olduğu konusunda ikileme düşmesi ve sonuç olarak da çalışma hızının düşmesine neden olmaktadır. SDL TradosStudio kullanımı deneyiminde etiketlerle ilgili olarak bir başka önemli konu ise yazılımın kaynak dokümanı parçalara ayırarak işlemesinden dolayı bazı durumlarda cümleleri anlamsız gelebilecek yerlerden bölüp etiketlemesi olarak görülebilir. Bu durumda çevirmen ya kaynak segmentlerdeki etiketleri de kopyalayıp erek segmente eklemek ya da kaynak segmentin tamamını kopyalayıp erek segmente yapıştırıp erek segment içinde çevrilecek birimleri üzerine yeniden yazma yoluna başvuracaktır. Her iki durum da yine çevirmenin hızını etkilediğinden bu durum bir sorun teşkil etmektedir.

<sup>11</sup> Türkçede sıra sayıları rakamla gösterildiğinde ya rakamdan sonra nokta kullanılır (6.) ya da kesme işareti (6'ncı) ve ek kullanılır. Detaylı bilgi için bkz. TDK resmi internet sitesi "Sayıların Yazılışı" başlıklı bölümde çevrimiçi: http://www.tdk.gov.tr/index.php?option=com\_content&view=article&id=182:Sayilarin-s

<sup>12</sup> Bir metin ögesinin işaretleme dilinde nasıl görüntülendiği ve yorumlandığını gösteren talimat olarak açıklanabilir.

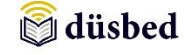

Çevirmenin daha önce çeviri deneyimi olduğu bir alanda paralel tür ve içerikten metinlere ve çevirilerine sahip olduğu bir durumda yeni bir proje için çeviri belleği oluşturmanın en kolay yolu "*AlignmentTool*" (hizalama aracı) kullanmaktır. TradosStudio hem bir çift metin (Kaynak ve Erek olarak) hem de birden fazla metin hizalamasını mümkün kılmaktadır. Bunun için öncelikle

TradosStudio'nungiriş sayfasında (bkz. Şekil 1) "Align Documents" ikonuna tek tıklayıp "*Align Single File Pair*" (Bir çift dosya hizalama) seçilebilir (Ctrl+Shift+M tuşları kullanarak da yapılabilir), "*Align Multiple Files*" (bir çift dosaydan daha fazlasının hizalaması için) ya da "*Open Alignment*" (Hizalama Dosyası Aç) seçeneği ile daha önce hizalanmış ya da hizalanması tamamlanmamış bir dosyayı açma seçenekleri kullanılabilir. Hizalamaya örnek olarak bir çift dosyanın hizalanması sürecini vermek gerekirse, önce "*Align Single Files*" seçilir. Ardından açılacak olan pencerede (Şekil 6) kaynak ve erek metin dosyaları seçilebilir. Bundan sonraki aşamada eğer elimizdde çeviri projemizle ilintilendirmek istediğimiz bir çeviri belleğimiz var ise bu belleğe hizalama sonucunda oluşturacağımız verileri ekleyebilir ya da yeni baştan bir çeviri belleği oluşturma yoluna gidebiliriz.

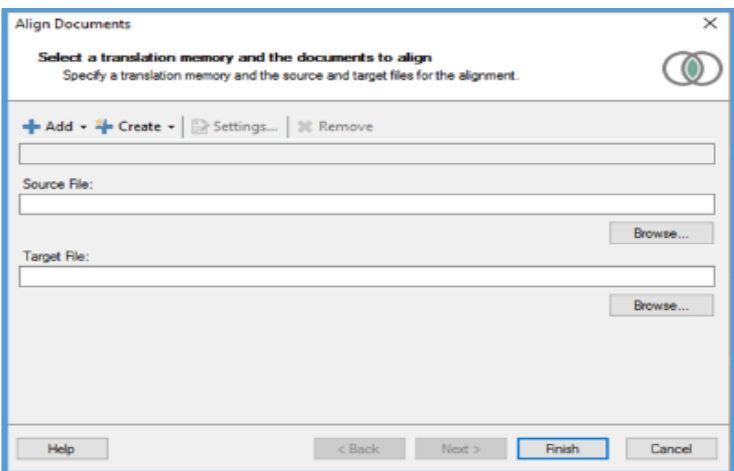

**Şekil 6:** SDL Trados hizalama aracı ayarları pencere görüntüsü.

Uygulama sürecinde deneme amaçlı gerçekleştirilen yaklaşık 26.000 karakterden oluşan Türkçe bir metin ile İngilizce çevirisinin hizalanması sürecinde yazılım kaynak metni 732 satıra ayırırken erek metnin satır sayısı 649 olarak algılandığı görülmüştür (bkz. Şekil 7). Görünüşe göre hizalama sürecinde kaynak metin ile erek metin arasında karşılıklı olarak bazı tekil birimlerin karşı tarafta birden fazla birimle hizalanması gerçekleşmiştir. Bu durumda çevirmen tüm satırları tek ek kontrol edip hangi satır ya da satırların hizalanmasında sorun olduğunu ayıklamak zorunda kalmaktadır. Ancak yine de küçük hizalama aracının özellikle küçük boyuttaki dosyalar için kullanışlı olduğunu belirtmek gerekir. Bu bakımdan büyük boyuttaki dosyaların daha küçük parçalara bölünmesi ve hizalama sürecinde birden fazla kişinin görevlendirilmesi ya da çeviri projelerinde bu işlemin tek başına çevirmenin dışında bir başka proje çalışanı tarafından yürütülmesi seçeneklerine de başvurmak bir çözüm olabilir.

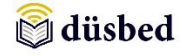

|                   | <b>Programme</b>                                                                         | 720 |     |                                                                                                    |
|-------------------|------------------------------------------------------------------------------------------|-----|-----|----------------------------------------------------------------------------------------------------|
|                   | <b>CED</b> A <b>CENCE</b> yaprak, <b>CENCED</b> B. CEN                                   | 721 | 641 | V.villosa subsp. dasycarpa.                                                                                                    |
|                   | <b>EED ED kulakçık 62 (ok), GEREED C GEREED . GER</b>                                    | 722 | 642 | <b>CODA, leaf, CODED B Concept Code Code</b>                                                                                     |
|                   | <b>CED CD</b> cicek durumu <b>CI</b> , CED CED D CEL CED . Cel                           | 723 |     | 643 CO Stipule CI (arrow), CHECO C CHECO CH                                                                                      |
|                   | <b>CED</b> cicek <b>CE</b> CD durumu CE yakından, CELCED E. CEL                          | 724 |     | <b>CONCIDENTIAL CONCEPTED AND ADDEDUCED CONCEPTED</b>                                                                            |
| 77,774            | <b>CED</b> Co bayrakçık Gi (b), Gi ala Gi (a), Gi Bosh F. Gi                             | 725 | 644 |                                                                                                    |
|                   | <b>ED ED</b> kayıkçık <b>ED</b> (k), ED ercik tüpü <b>ED</b> (e), <b>ED ED G CEDED</b> . | 726 | 645 | <b>ED CD</b> close up <b>GI CD</b> inflorescence GI, GEIGED E. GEIGED<br><b>GIG) G ked G (b), G ala G (a), G (G) F. GIG). GI</b> |
|                   | meyva. est<br>Ölcek:                                                                     |     |     | <b>CO Carina GI (c), G estamen tube GI (e), GEI CO G</b>                                                                         |
|                   |                                                                                          | 727 |     | called lequme.call                                                                                                    |
|                   | A.                                                                                       | 728 | 647 | Scale:                                                                                                    |
|                   | 8 mm, B.                                                                                 | 729 |     | A. 8 mm, B. 5 mm, C. 20 mm, D.E.                                                                                                 |
|                   | 5 mm. C.                                                                                 | 730 | 648 |                                                                                                    |
| <b>n</b> Memories | 20 mm, D.E.                                                                              | 731 |     | $649$ 10 mm.                                                                                                    |
|                   | $10 \, \text{mm}$ .                                                                      | 732 |     |                                                                                                    |
|                   | Bakkaal5.3.Eviül.2007. Bakkaal5.3.Eviül.2007.sdlaljan                                    |     | 650 |                                                                                                    |
|                   |                                                                                          |     | CE1 |                                                                                                    |

**Şekil 7:** SDL TradosStudio'da bir çift dosya hizalaması örneği.

Yine de SDL TradosStudio 2017 genel anlamda bir BDÇ aracı olarak çoğu profesyonelin ihtiyacını karşılamakta ve dünya çapında çeviri piyasasında önemli bir kullanıcı sayısına sahip bir BDÇ aracıdır. Şirketin ana sayfasından (www.sdl.com) ulaşılan verilere göre 2016 yıllık raporunda şirketin 2016 yılı için 289,9 milyon İngiliz poundu gelir elde ettiği bildirilmektedir. Garcia'nın da 2005 yılında kaleme aldığı çalışmasında da belirttiği gibi Trados piyasada hızlı bir biçimde büyüyen bir BDÇ aracı sağlayıcısı olmaya devam etmektedir. Ancak Garcia, muhtemelen çeviri piyasasındaki birçok profesyonel de buna katılacaktır, Trados'un diğer BDÇ araçlarına görece gereksiz ölçüde pahalı olmasına karşı çeviri piyasası için bir "*de facto"* (fiilen) standart olarak algılanmakta ve özellikle alanda ortaya atılan yenilikçi çoğu fikrin Trados'a uyumlu olup olmadığı öncelikle sorgulanmaktadır (Garcia, 2005; 18-31). Bu durum da SDL Trados'un çeviri piyasasında ne kadar vazgeçilmez bir araç olduğunu göstermektedir.

# **6. Sonuç**

Bilişim teknolojileri ile dil uzmanlarının öncelikle dil hizmetleri gibi talebi karşılamak daha sonraları ise çeviri ve yerelleştirme gibi daha belirgin uzmanlık alanlarına odaklanmalarının sonucunda ortaya çıkan BDÇ ve MÇ gibi kavramlar modern çeviri anlayışında önemli bir fark yaratmıştır. Eskiden daha çok basılı kaynaklara dayanan ve görece çok daha uzun süren çeviri süreci, modern çağın gereklerine uygun biçimde gelişen teknolojiye uyum sağlamıştır. Bu durum çevirmenin de kendisini bu değişim sürecine gerekli becerileri edinerek dahil olmasını gerektirmiş ve çalışma yöntemlerinde köklü değişiklikler yapmaya itmiştir. Böylesi bir duruma çeviri eğitimine yön verenlerin de tepkisiz kalması elbette beklenemez. Özellikle çeviri eğitiminin hedefleri arasında çeviri piyasasının taleplerini karşılayabilecek yeti ve becerileri kazanmış çevirmenler yetiştirmek olduğunu düşünecek olursak, çeviri eğitimi veren kurumların BDÇ ve MÇ araçları ve kullanımları üzerine dersleri müfredatlarına eklemeleri gerekir.

Çalışmaya konu olan SDL TradosStudio 2017 yazılımının daha önce de belirtildiği gibi piyasada kullanılan en yaygın BDÇ araçlarından biri olması nedeniyle bu yazılımının kullanımı üzerine, diğer BDÇ araçları ile birlikte, çeviri eğitimi alan öğrencilere temel düzeyde de olsabir eğitimi verilmesi öğrenciler için önemli bir kazanım olabilir. Elbette ki, SDL Trados gibi BDÇ araçlarıyla yeni çalışmaya başlayanlar için farklı dosya uzantılarını ve hangi dosya biçimlerinin hangi tür yazılım ya da programlar ile çalıştırılabileceğini bile anlamak ilk başta biraz karmaşık gelebilir. Özellikle yabancı dil gibi görece bilişim ya da mühendislik alanlarından farklı bir alanda eğitim görmekte olan çevirmen adayları için bu durum zorlayıcı olabilir. Böylesi bir engeli aşmak için çeviri bölümlerinin müfredatlarına özellikle doğrudan BDÇ ve MÇ araçlarına yönelik derslere ön koşul bilgi teknolojileri hakkında derslerin eklenmesi ya da en azından ilgili derslerin içeriğine bilgi teknolojileri üzerine konuları dahil etmeleri gerekmektedir. Bunun yanı sıra BDÇ araçlarının lisanslarının okul laboratuvarları için temin edilip öğrencilerin bu yazılımları kullanarak deneyim edinmeleri sağlanmalıdır. Gerek çalışma kapsamında irdelenen SDL TradosStudio'nun lisansı olsun gerek diğer BDÇ araçlarının lisansları olsun, çoğu yazılımın öğrenciler tamamı tarafından bireysel olarak temin edilmesi mümkün görünmediğinden yazılım firmalarının özellikle okullara

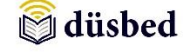

yönelik ve görece maddi bakımdan daha elverişli tekliflerinden yararlanarak hemen her çeviri bölümünün en az bir çeviride bilgi teknolojileri laboratuvarı kurması gerekir. Bu doğrultuda atılacak adımlar çevirmen adaylarının modern çeviri yöntemlerine ve çeviri piyasasındaki gelişmelere daha başarılı biçimde uyum sağlamaları için önemlidir.

### **Kaynakça**

Balkul, Halil İbrahim. (2015), *Türkiye'de Akademik Çeviri Eğitiminde Çeviri Teknolojilerinin Yerinin Sorgulanması: Müfredat Analizi ve Öğretim Elemanlarının Konuya İlişkin Görüşleri Üzerinden Bir İnceleme*, Sakarya Üniversitesi Yayımlanmamış Doktora Tezi, Sakarya.

Büyükaslan, Ali. (2005), "Bilgisayar Destekli Çeviri Üzerine Bir İnceleme", *V. Dil, Yazın, Deyişbilim Sempozyumu*, (*V. Dil, Yazın, Deyişbilim SempozyumuBildirileri*, s. 24- 36.)

Garcia, Ignacio. (2005), "Longtermmemories: Tradosand TM turn 20",*TheJournal of SpecialisedTranslation,*Issue 4 July 2005, (18-31) http://www.jostrans.org/issue04/art\_garcia.pdf (Erişim Tarihi: 18 Ağustos 2017).

Garcia, Ignacio. (2009),"Beyond Translation Memory: Computersandthe Professional Translator",*TheJournal of SpecialisedTranslation,* Issue 12 July 2009, (199-214). http://www.jostrans.org/issue12/issue12\_toc.php (Erisim Tarihi: 15 Haziran 2017).

O'Leary, T. (2000),"TranslatingandtheComputer 22",*Proceedings of theTwenty-second International Conference on Translating*, 16-17 November 2000, London, Aslib. http://mtarchive.info/Aslib-2000-OLeary.pdf (Erişim Tarihi: 28 Ağustos 2017).

Somers, Harold. (2007), "TheoreticalAndMethodologicalİssuesRegardingTheUse Of Language Technologies ForPatientsWith Limited English Proficiency", *11th International Conference on TheoreticalandMethodologicalIssues in Machine Translation* - *TMI,*Skövde, Sweden. (*Proceedings of the 11th International Conference on TheoreticalandMethodologicalIssues in Machine TranslationTMI,*Sweden, *s*. 206-213).

Ulitkin, Ilya. (2011), "ComputerAssistedTranslation Tools: A BriefReview", *TranslationJournal,* http://translationjournal.net/journal/55computers.htm (Erişim Tarihi: 08.09.2017).